### Register your product and get support at www.philips.com/welcome

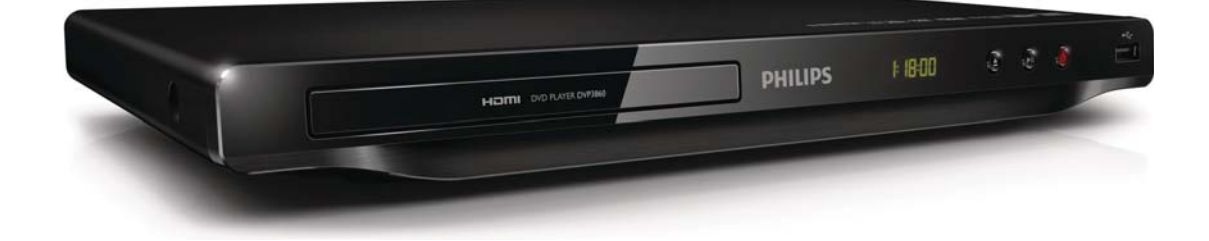

RO Manual de utilizare

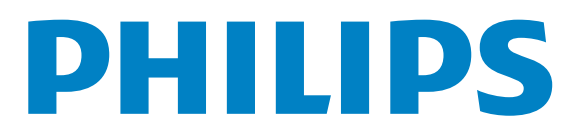

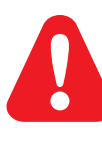

RO Vă rugăm să consultați informațiile privind siguranța înainte de a utiliza acest produs.

## Trademark notice

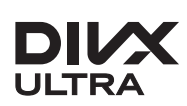

**DILY<br>ABOUT DIVX VIDEO: DivX®** is a digital video format created by DivX, LLC, a subsidiary of Rovi Corporation. This is an official DivX Certified® device that plays DivX video. Visit divx.com for more information and software tools to convert your files into DivX videos.

ABOUT DIVX VIDEO-ON-DEMAND: This DivX Certified® device must be registered in order to play DivX Video-on-Demand (VOD) movies. To obtain your registration code, locate the DivX VOD section in your device setup menu. Go to vod.divx.com for more information on how to complete your registration.

DivX<sup>®</sup>, DivX Certified<sup>®</sup> and associated logos are trademarks of Rovi Corporation or its subsidiaries and are used under license.

DivX Ultra<sup>®</sup> Certified to play DivX<sup>®</sup> video with advanced features and premium content.

## HƏMI

HDMI, the HDMI logo, and High-Definition Multimedia Interface are trademarks or registered trademarks of HDMI licensing LLC in the United States and other countries.

#### **DE DOLBY. DIGITAL**

Manufactured under license from Dolby Laboratories. Dolby and the double-D symbol are trademarks of Dolby Laboratories.

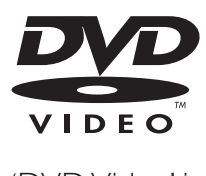

'DVD Video' is a trademark of DVD Format/Logo Licensing Corporation.

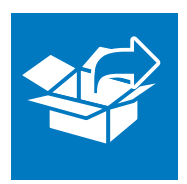

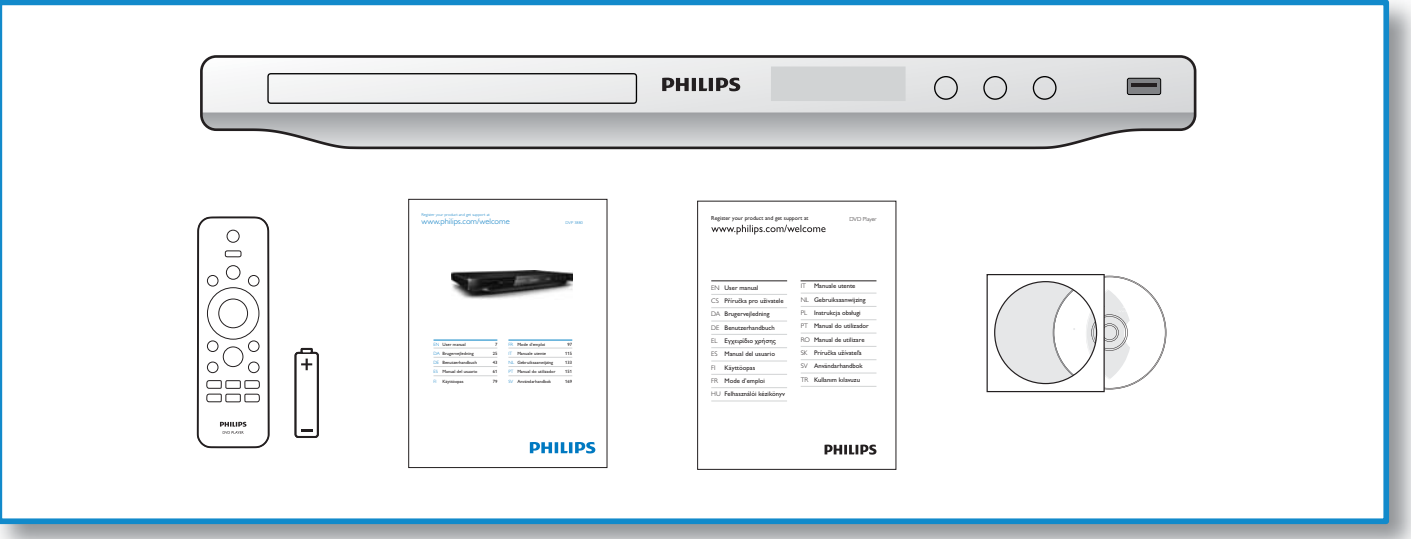

1

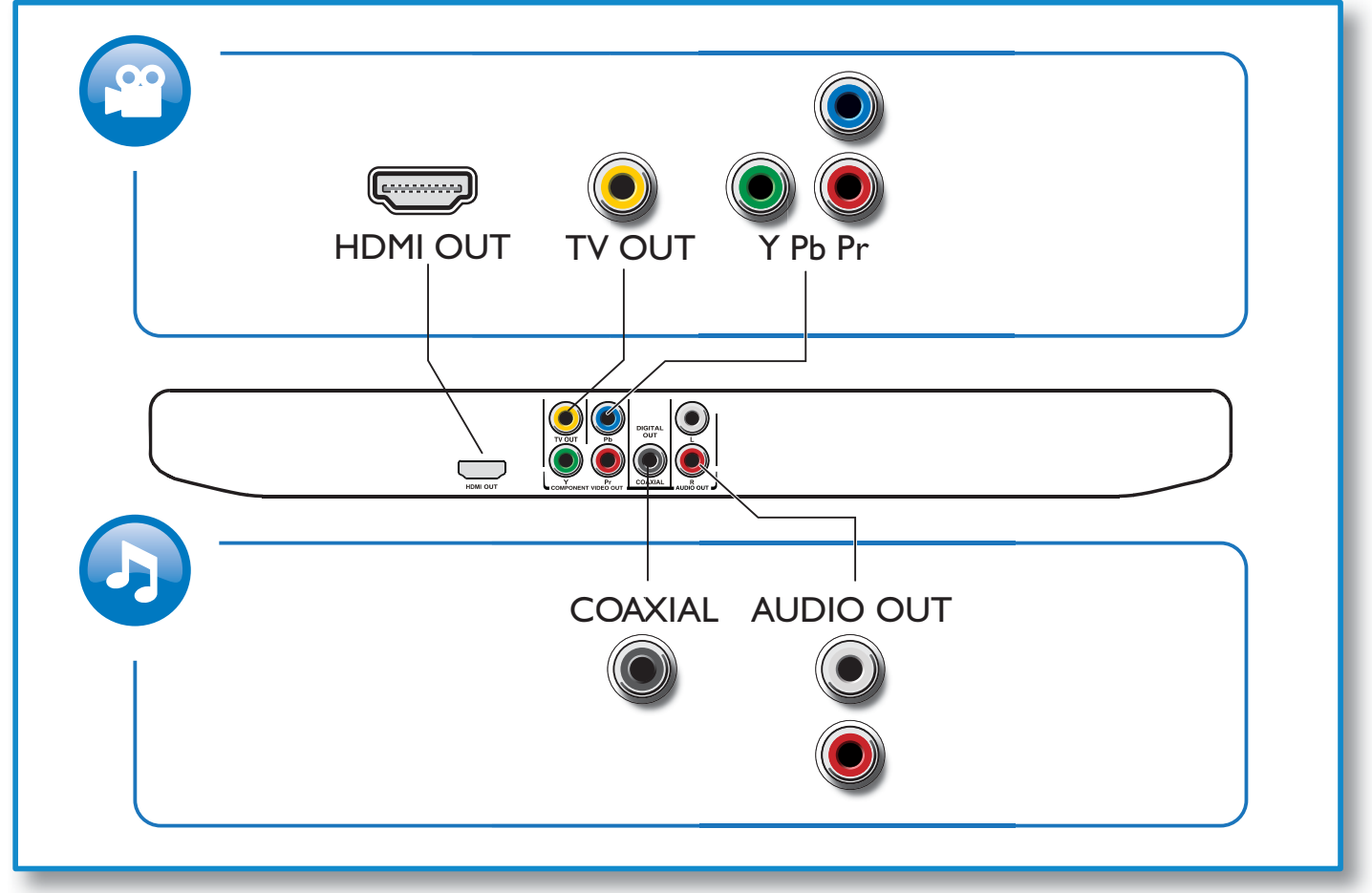

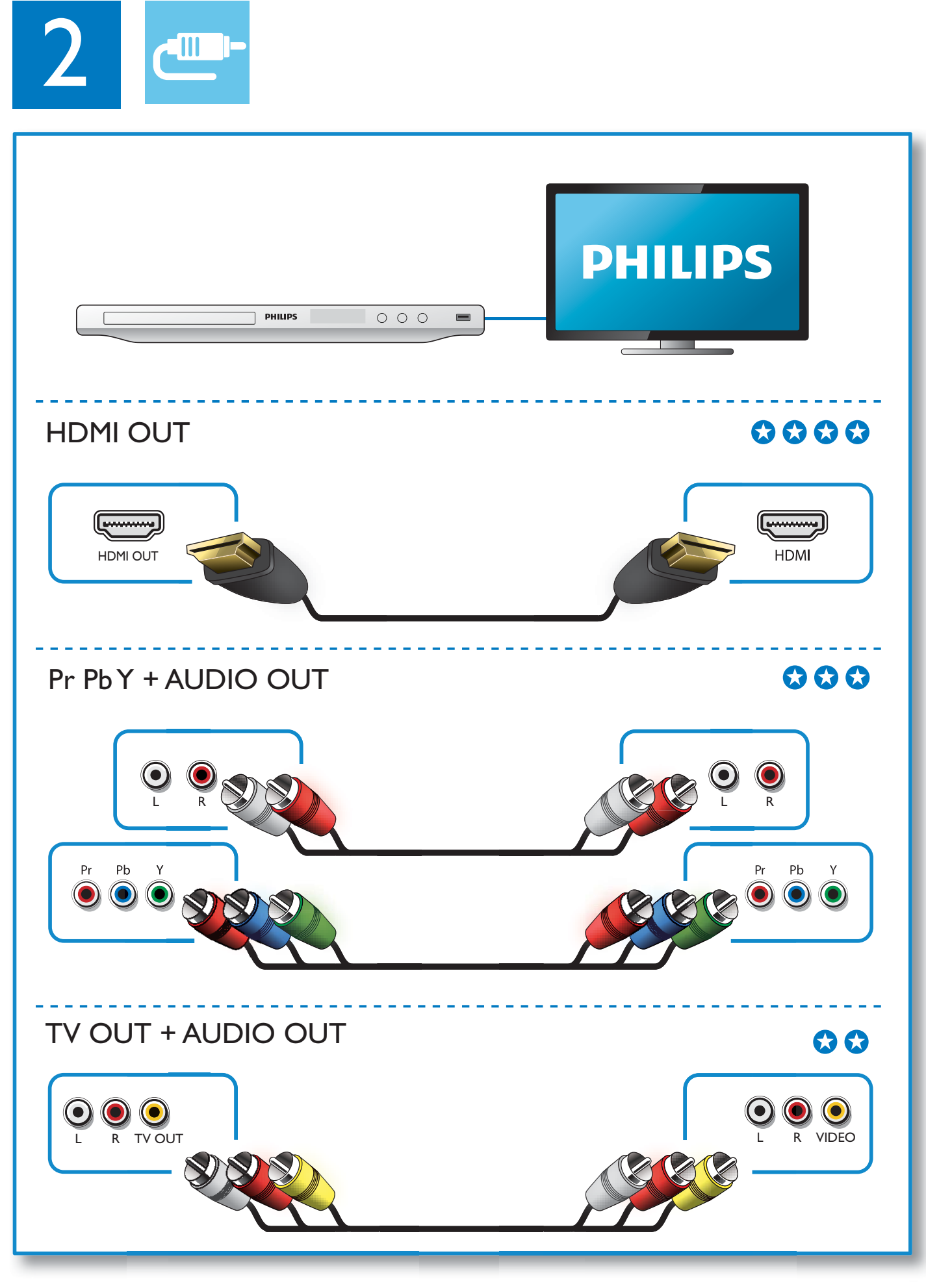

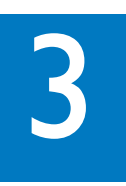

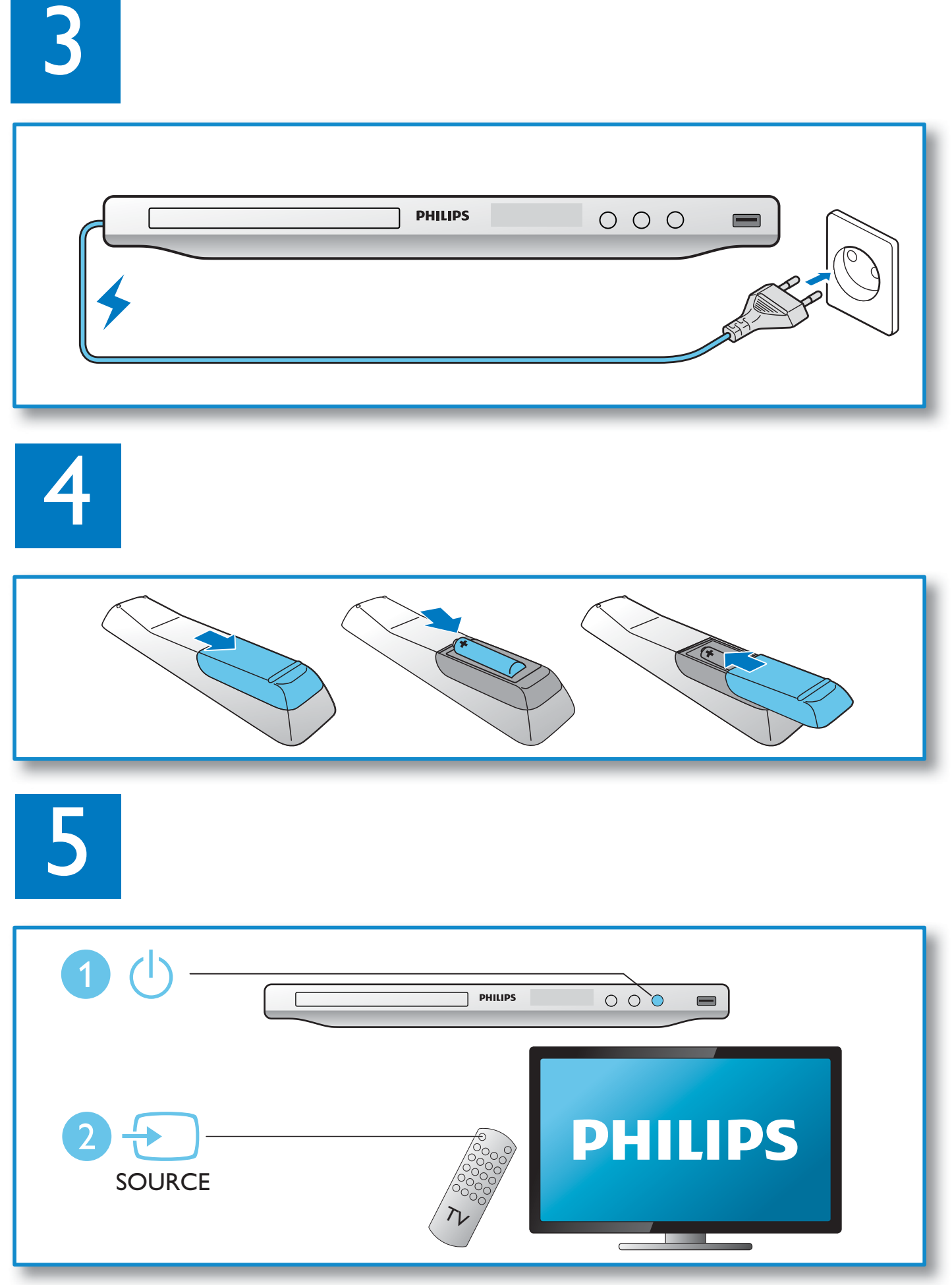

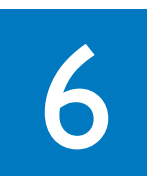

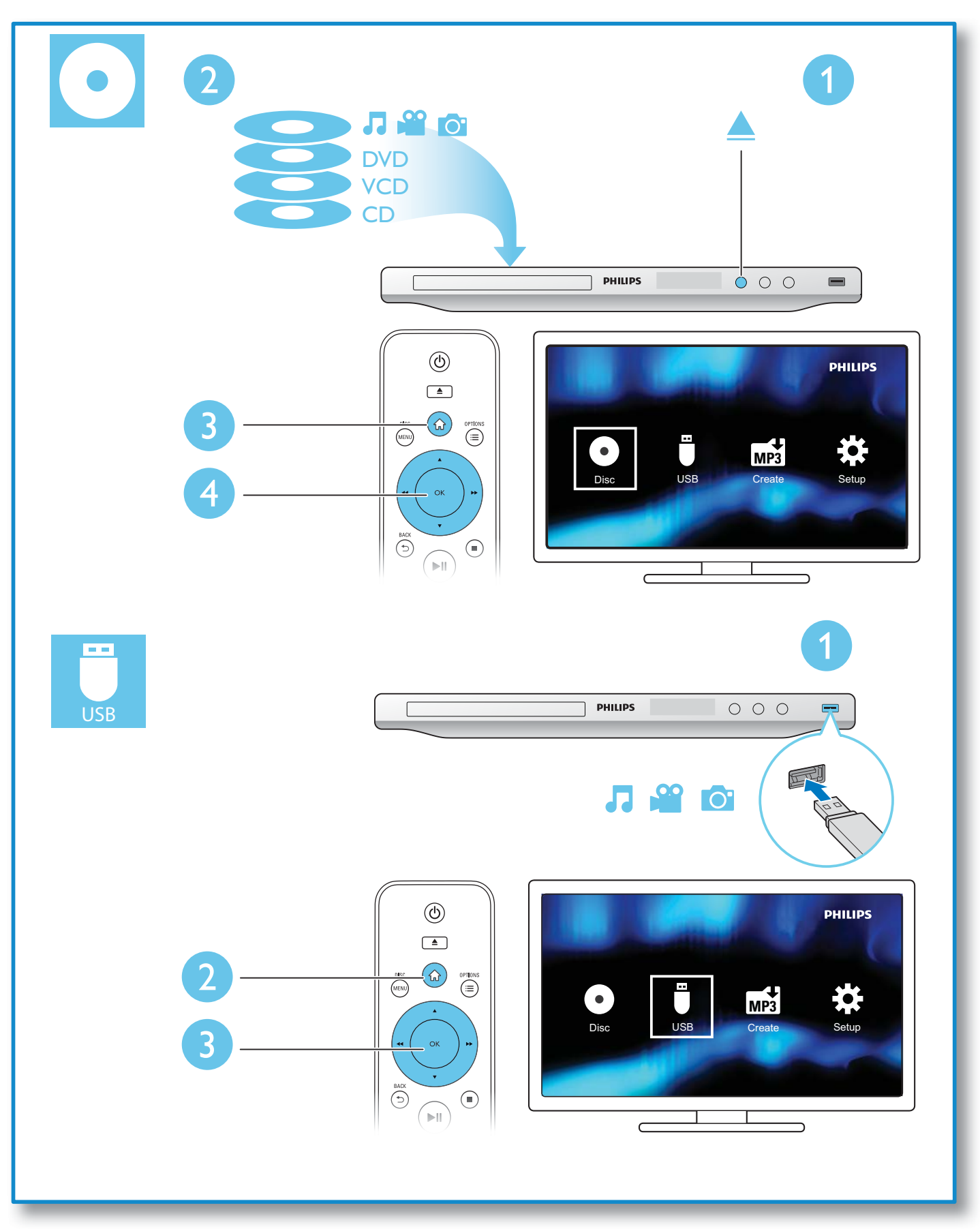

## **Cuprins**

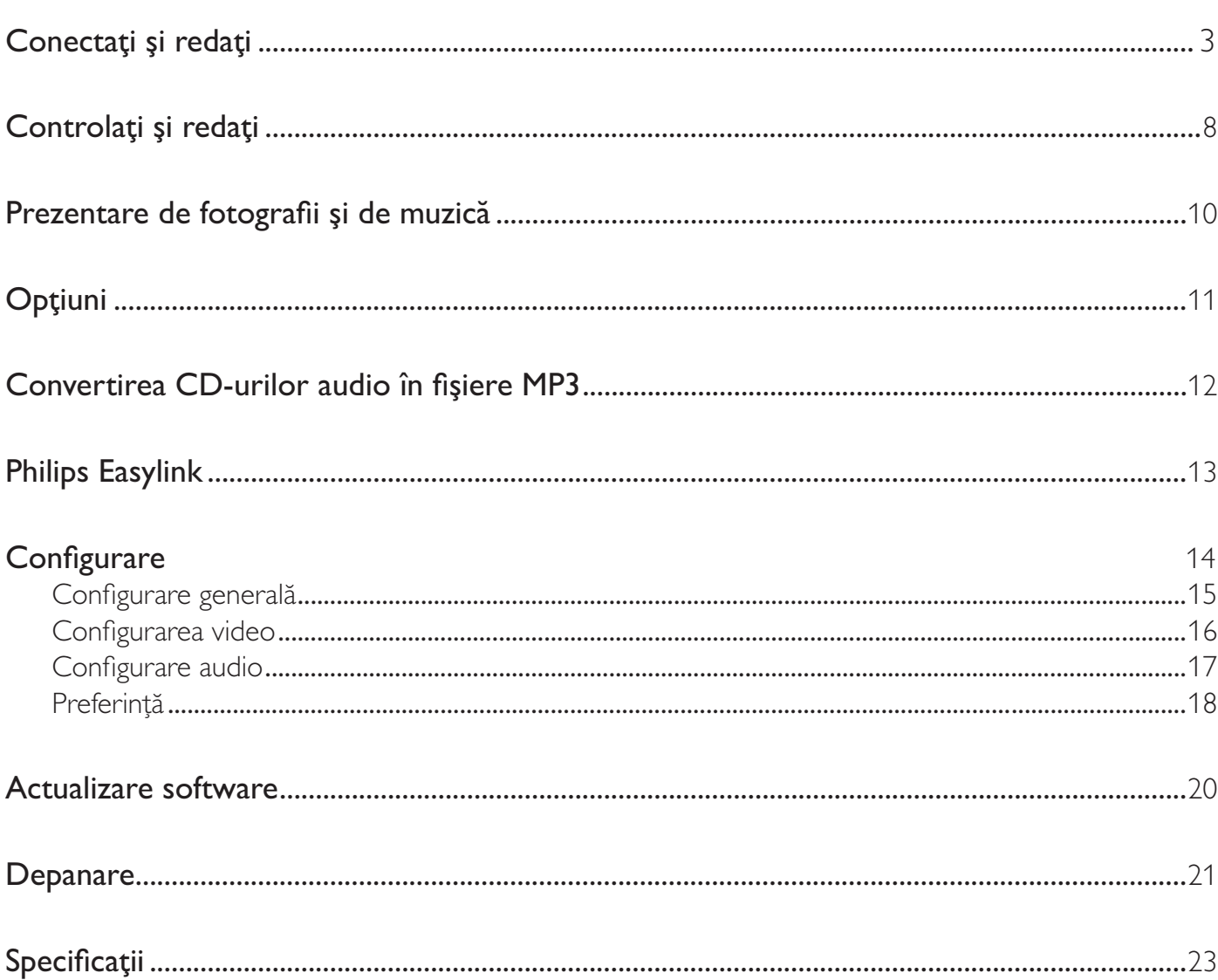

# Controlaţi şi redaţi

### Notă

• Atunci când apare "X", aceasta înseamnă că această operațiune nu este disponibilă pentru suportul media curent sau la momentul curent.

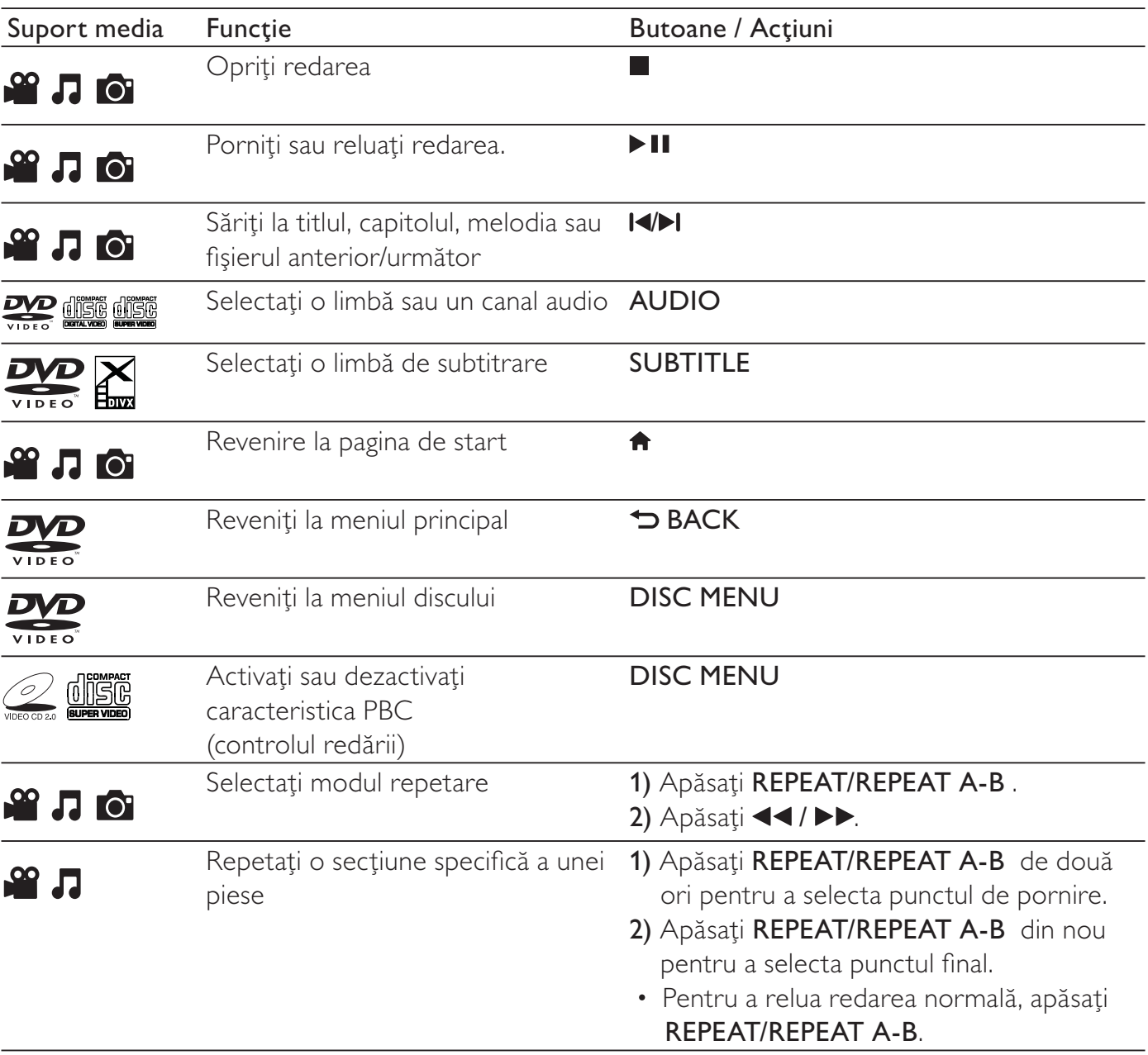

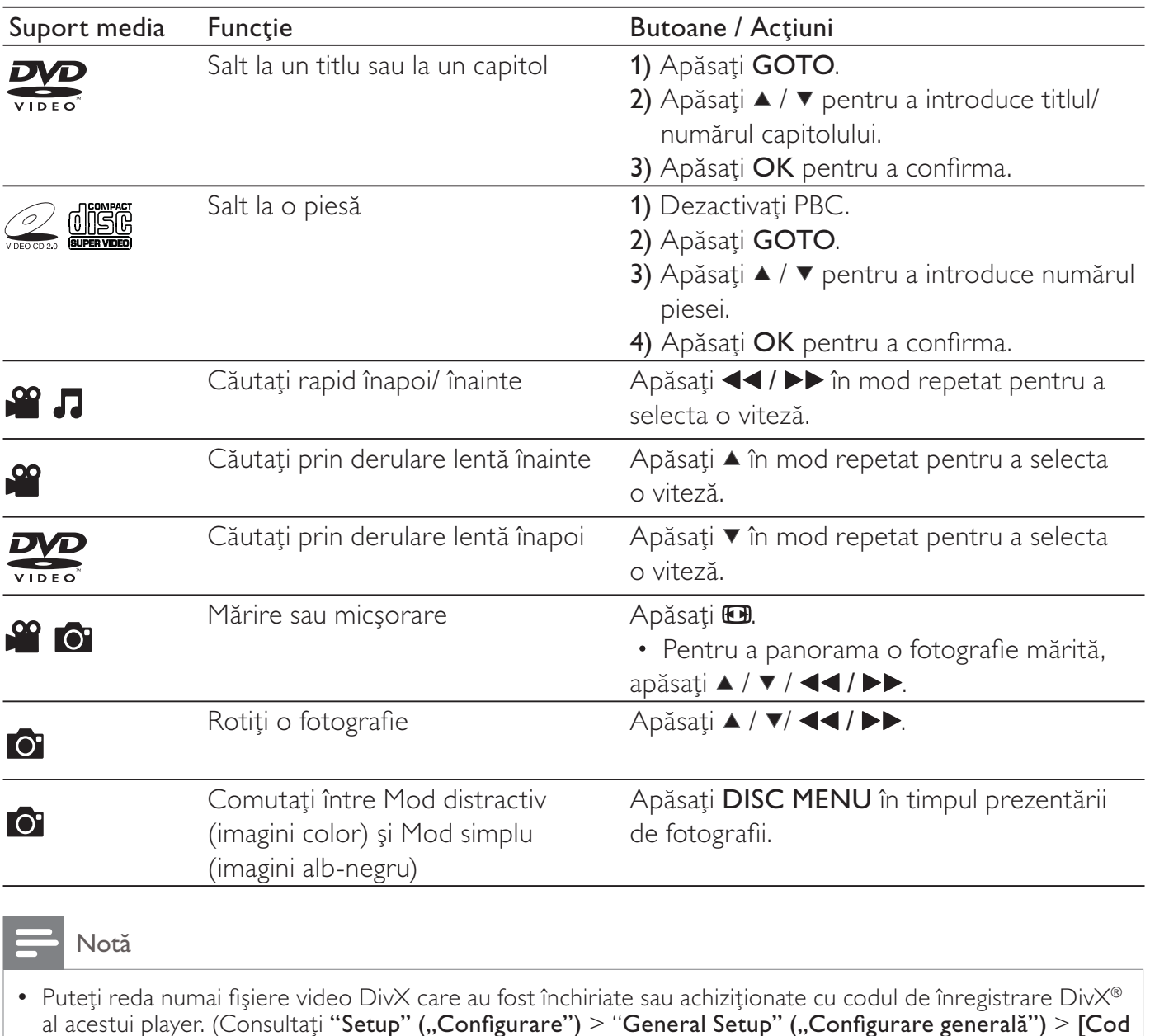

- Română
- $DivX(R)$  VOD]) • Fişierele de subtitrare cu următoarele extensii de fişiere (.srt, .smi, .sub, .ssa, .ass, .txt) sunt acceptate, dar nu sunt afişate în lista de fişiere.
- Numele fişierului de subtitrare trebuie să fie acelaşi ca numele fişierului video DivX video (extensia fişierului exclusă).
- Fişierul video DivX şi fişierul de subtitrare trebuie să fie salvate în acelaşi director.

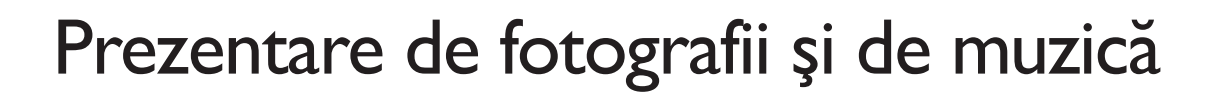

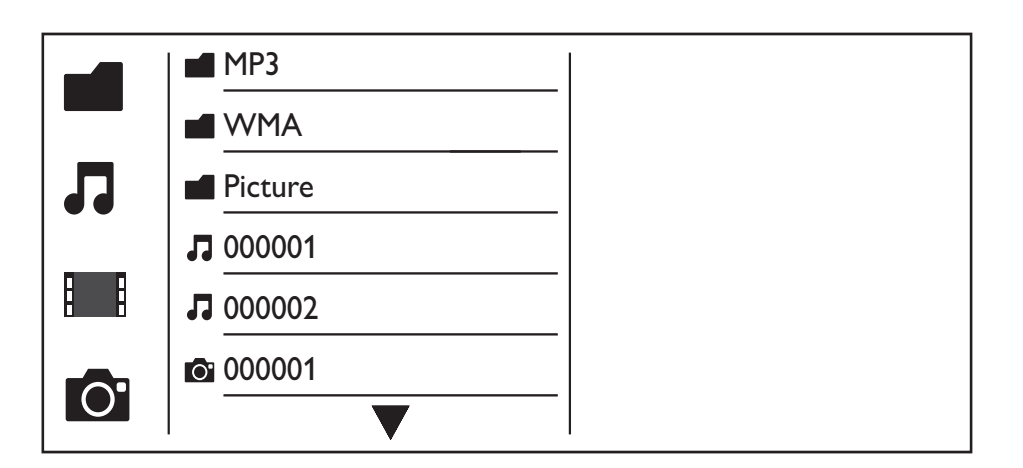

- $1$  Apăsați  $\blacktriangle$  /  $\blacktriangledown$  pentru a selecta  $\blacksquare$ , apoi apăsați OK. » Sunt listate toate fişierele şi folderele acceptate.
- $2$  Apăsați  $\triangle$  /  $\triangledown$  pentru a selecta un fișier muzical și apoi apăsați OK pentru a începe redarea.
	- Dacă fisierul muzical este salvat într-un folder sau un sub-folder, accesați mai întâi directorul său.
- $3$  Apăsați  $\triangle$  /  $\triangledown$  pentru a selecta un fișier imagine și apoi apăsați OK pentru a începe prezentarea de diapozitive.
	- Dacă fişierul imagine este salvat într-un folder sau un sub-folder, accesaţi mai întâi directorul său.
	- Pentru a opri prezentarea de diapozitive, apăsați ...
	- Pentru a opri muzica, apăsați din nou.

#### Notă

- Fişierele muzicale şi fişierele imagine trebuie să fie memorate pe acelaşi disc sau dispozitiv de stocare USB.
- Dacă un număr mare de fişiere sunt comprimate pe un disc sau pe un dispozitiv de stocare USB, este necesar un timp mai îndelungat pentru a citi şi a afişa conţinutul.
- Acest player poate afişa numai fotografii de la camera digitală cu format JPEG-EXIF, care este utilizat foarte mult la camerele digitale. Nu poate afişa Motion JPEG şi nici fotografii în alte formate decât JPEG. Nu pot fi afişate nici clipuri audio asociate cu fotografii.
- Dacă o imagine JPEG nu este înregistrată ca un fișier tip "exif", imaginea sa în miniatură este afișată ca "munte albastru".

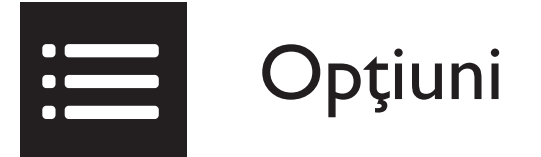

În timpul redării, apăsați : OPTIONS pentru a accesa următoarele elemente.

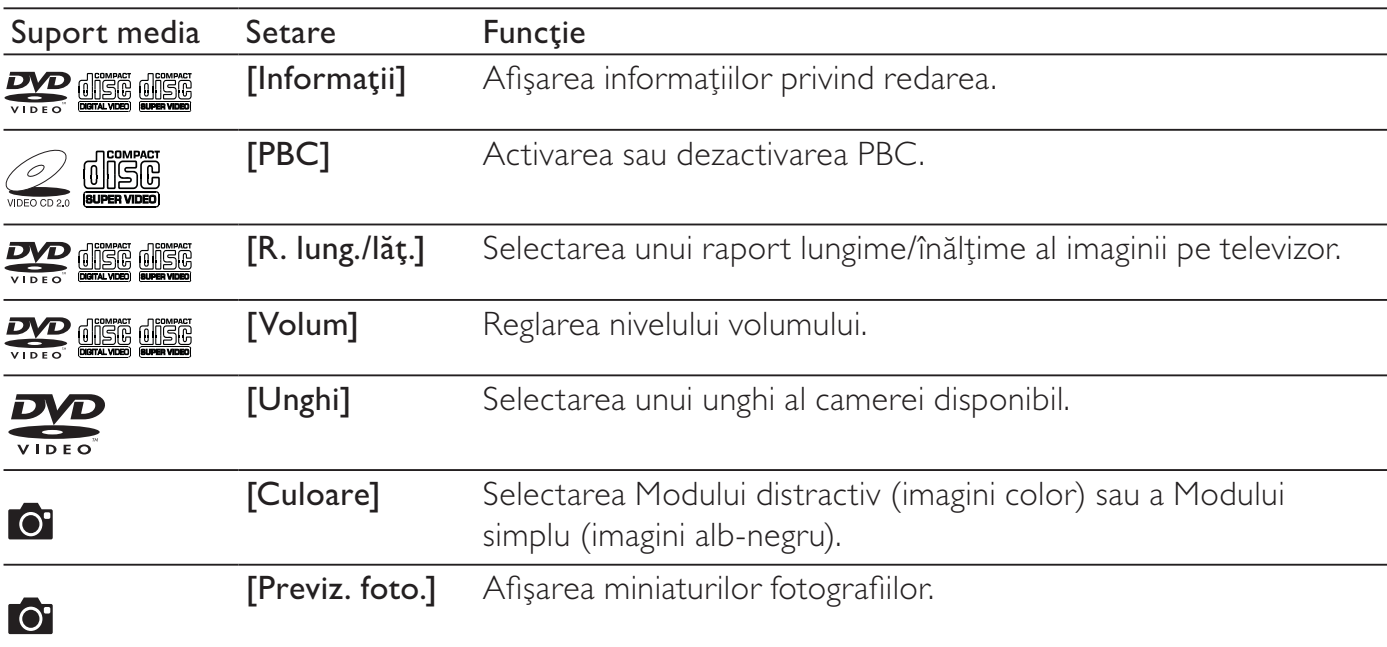

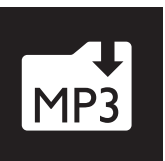

## Convertirea CD-urilor audio în fişiere MP3

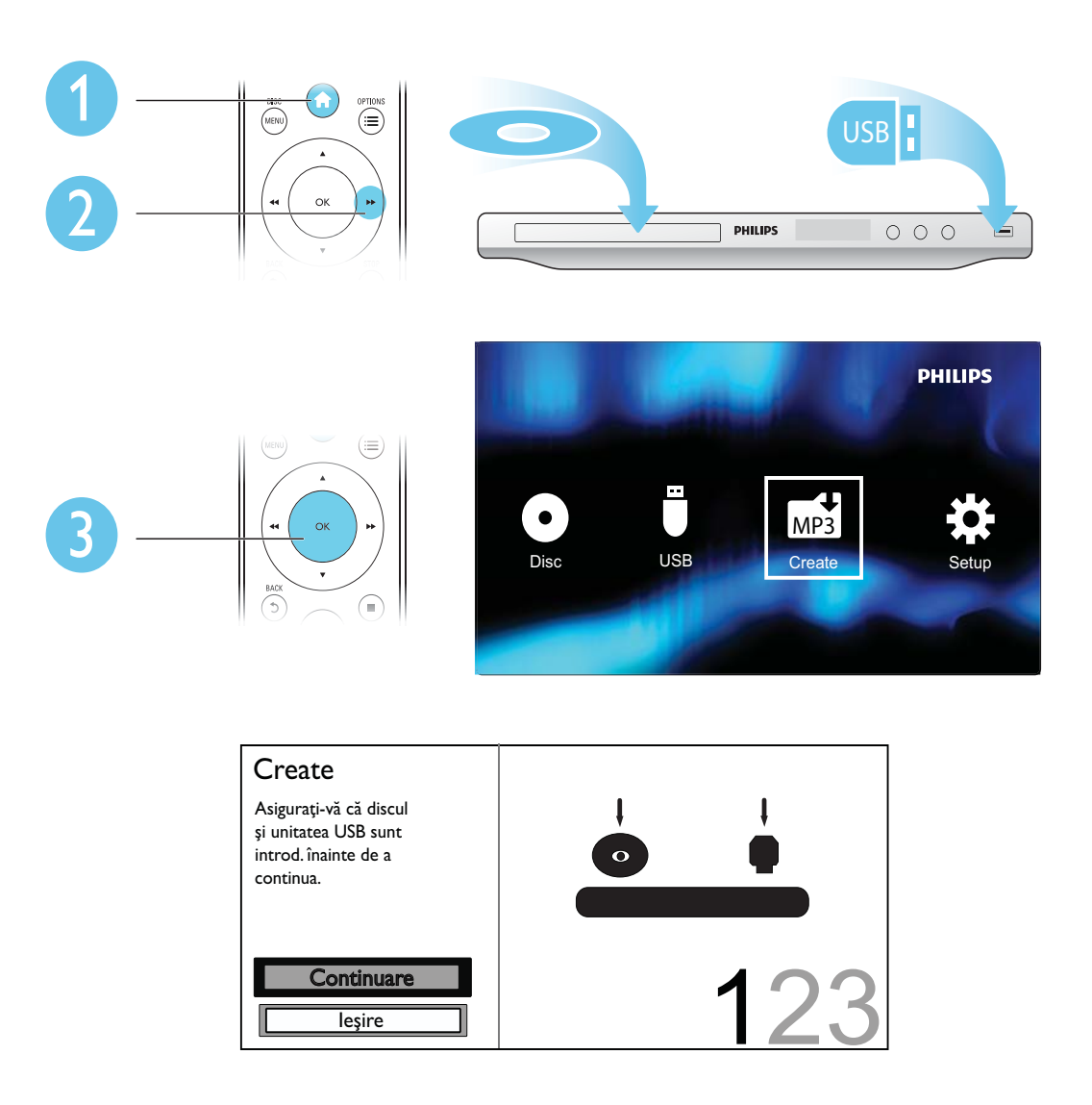

Urmaţi instrucţiunile de pe ecran pentru a finaliza procesul.

→ Fişierele MP3 create sunt salvate într-un folder denumit "\_PHILIPS".

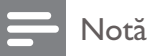

- CD-urile DTS și CD-urile protejate la copiere nu pot fi convertite.<br>• Un dispozitiv de stocare USB proteiat la scriere sau criptat nu poate
- Un dispozitiv de stocare USB protejat la scriere sau criptat nu poate fi utilizat pentru a stoca fişiere MP3.

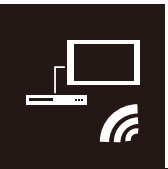

Acest player acceptă Philips EasyLink, care utilizează protocolul HDMI CEC (Controlul aparatelor electronice de consum). Puteţi utiliza o singură telecomandă pentru a controla dispozitivele compatibile cu EasyLink care sunt conectate prin HDMI.

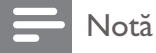

• Philips nu garantează o interoperabilitate 100% cu toate dispozitivele HDMI CEC.

Asiguraţi-vă de activarea caracteristicii HDMI CEC pe televizor şi pe alte dispozitive conectate (consultaţi manualul de utilizare al televizorului sau al altor dispozitive pentru detalii).

- 1 Apăsați $\frac{4}{2}$  Selectati
- 2 Selectați **¤** și apoi apăsați OK.<br>3 Selectati **IVideo1 > lConfigura**
- Selectați [Video] > [Configurare HDMI] > [Config.EasyLink].
- $\,4\,$  Selectați [Activat] de la următoarele opțiuni: [EasyLink], [Redare tactilă] și [Standby tactil]. » EasyLink este activat.

#### Redare la atingere

Atunci când redaţi un disc, televizorul comută automat la canalul de intrare video corect.

#### Standby la atingere

Când apăsați și mențineți  $\circ$  (standby) de pe telecomanda acestui player, acest player și toate dispozitivele HDMI CEC conectate (dacă acestea acceptă standby la atingere) comută simultan în standby.

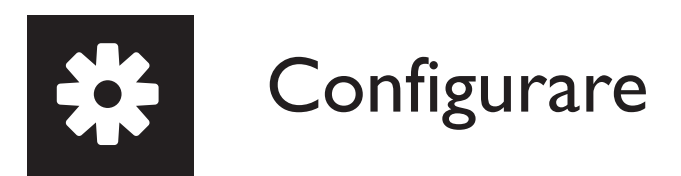

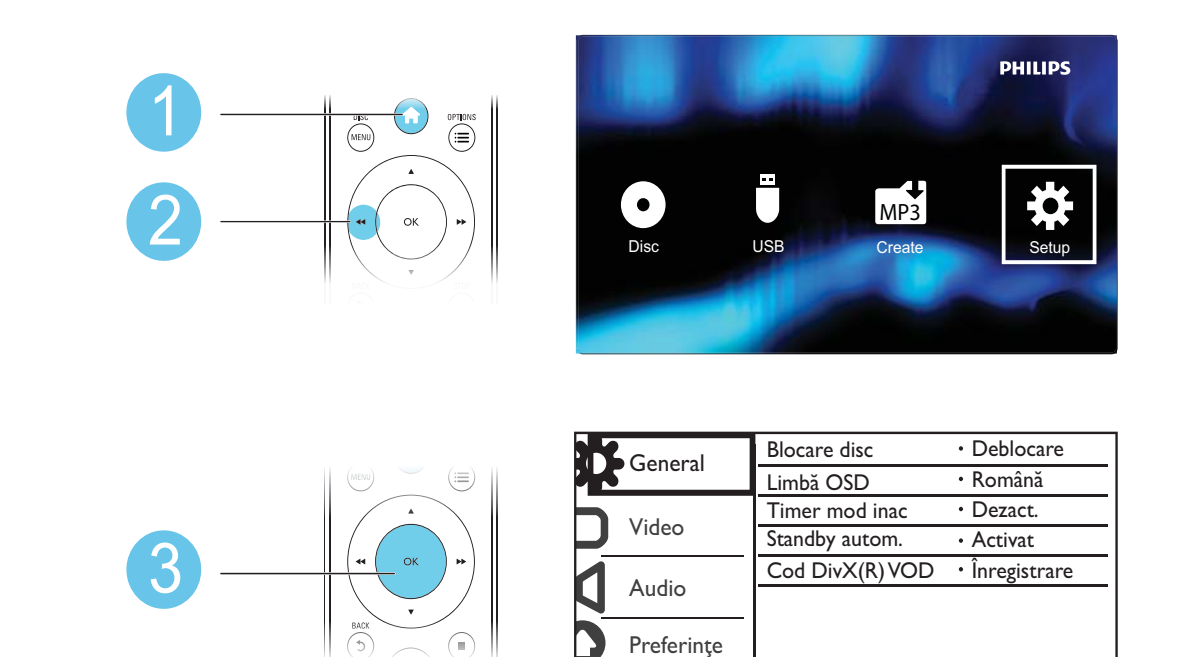

- Apăsați  $\blacktriangle$  /  $\blacktriangledown$  pentru a selecta un element de meniu sau a opțiune de setare.
- Apăsați OK pentru a accesa meniul la un nivel inferior sau a confirma opțiunea de setare selectată.
- Apăsaţi BACK pentru a reveni la meniul la un nivel superior.

#### Notă

• Atunci când un element de meniu este colorat în gri, aceasta înseamnă că setarea sa nu poate fi modificată în starea curentă.

### Configurare generală

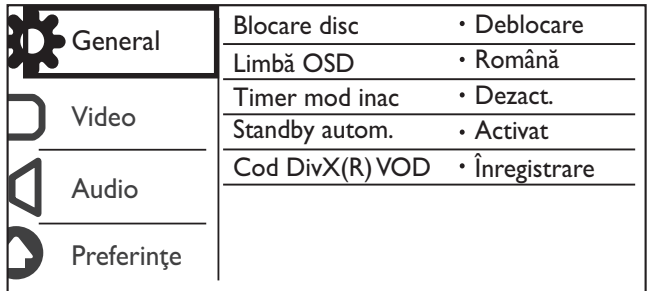

**[Blocare disc]** - Restrictionati redarea unui disc (maxim 20 de discuri pot fi blocate).

- [Blocare] Blocați discul curent. Pentru a reda sau a bloca acest disc, trebuie să introduceți parola.
- [Deblocare] Redați toate discurile.

[Limbă OSD] - Selectaţi o limbă pentru meniul pe ecran.

[Timer mod inac] - Setaţi o perioadă de timp pentru ca playerul să comute automat în modul standby de economisire a energiei.

[Standby autom.] - Activaţi această caracteristică pentru a comuta automat în modul standby de economisire a energiei după 15 minute de inactivitate.

 $[Code DivX(R) VOD]$  - Afisati codul de înregistrare și codul de renuntare la înregistrare Div $X^{\circledast}$ .

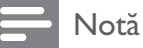

- Vizitaţi www.divx.com/vod pentru modul de înregistrare a player-ului dvs. şi închirierea sau achiziţionarea de materiale video DivX.
- Materialele video DivX închiriate sau achizitionate cu acest cod de înregistrare pot fi redate numai pe acest player.

#### Redarea unui disc blocat

Atunci când încărcați un disc blocat, este afișat **[Vă rugăm introduceți parola]**, iar "0" este afișat ca prima cifră a parolei.

- **1** Apăsați  $\blacktriangle$  /  $\blacktriangledown$  pentru a seta o valoare (de la 0 la 9) pentru prima cifră.
- 2 Apăsati $\rightharpoonup$ .
- $3$  Repetați pașii 1 și 2 pentru a introduce parola de 6 cifre.
- 4 Apăsați OK pentru a confirma.

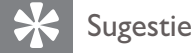

Consultați "Setup" ("Configurare") > "Preference" ("Preferință") > [Parolă] pentru modul de schimbare a parolei.

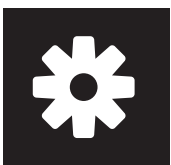

## Configurarea video

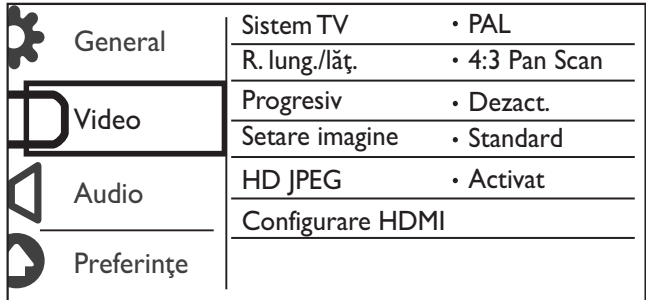

[Sistem TV] - Selectaţi un sistem TV care corespunde televizorului dvs. În mod implicit, această setare corespunde televizoarelor obisnuite din tara dvs.

[R. lung./lăț.] - Selectați un raport lungime/înălțime care corespunde ecranului televizorului dvs.

[Progresiv] - Activaţi sau dezactivaţi modul scanare progresivă pe acest player.

[Setare imagine] - Selectați o setare predefinită pentru culoarea imaginii sau personalizați setarea.

[HD JPEG] - Activaţi această caracteristică pentru a vizualiza imagini de înaltă definiţie prin conexiunea HDMI.

[Configurare HDMI] - Setaţi opţiunile pentru conexiunea HDMI.

- [Rezoluție] Selectați o rezoluție pentru clipuri video de înaltă definiție.
- [Deep Color HDMI] Creaţi imagini vii cu mai multe detalii de culoare atunci când conţinutul video este înregistrat în Deep Color şi televizorul acceptă această caracteristică.
- **[Format ecran lat]** Selectați un format de afișare pentru clipuri video pe ecran lat.
- **[Config.EasyLink]** Acest player acceptă Philips EasyLink, care utilizează protocolul HDMI CEC (Controlul aparatelor electronice de consum). Puteţi utiliza o singură telecomandă pentru a controla dispozitivele compatibile cu EasyLink care sunt conectate prin HDMI.
	- [EasyLink] Activați sau dezactivați caracteristica EasyLink.
	- **[Redare tactilă]** După ce activați această caracteristică, televizorul HDMI CEC comută automat la canalul de intrare HDMI atunci când redati un disc.
	- [Standby tactil] După ce activați această caracteristică, puteți ține apăsat  $\Phi$  de pe telecomanda player-ului dvs. pentru a comuta simultan în modul standby toate dispozitivele HDMI CEC conectate.

#### Notă

• Consultați "Philips EasyLink" pentru detalii.

## Configurare audio

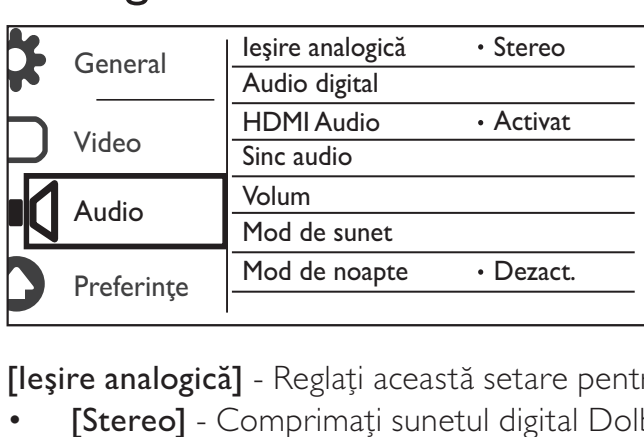

[Ieşire analogică] - Reglaţi această setare pentru ieşirea audio prin AUDIO OUT L/R .

- [Stereo] Comprimati sunetul digital Dolby multi-canal la sunet stereofonic.
- [LT/RT] Comprimati sunetul digital Dolby multi-canal la sunet surround pe 2 canale.

[Audio digital] - Reglaţi această setare pentru ieşirea audio prin COAXIAL/DIGITAL OUT.

- [Ieşire digitală] Selectaţi un tip de ieşire digitală.
	- [Dezactivat] Dezactivaţi ieşirea digitală.
	- [Toate] Acceptă formate audio multicanal.
	- [Numai PCM] Reduceţi la semnalul audio pe două canale.
- [Ieşire LPCM] Selectaţi rata de eşantionare pentru ieşirea LPCM (Linear Pulse Code Modulation).

#### Notă

• [Ieşire LPCM] setarea poate fi modificată numai atunci când [Ieşire digitală] este setat ca [Numai PCM].

• Cu cât rata de eşantionare este mai mare, cu atât calitatea sunetului este mai bună.

[HDMI Audio] - Activaţi sau dezactivaţi ieşirea audio prin cablul HDMI.

[Sinc audio] - Setati un decalaj de timp pentru iesirea audio atunci când redati un disc video.

[Volum] - Setaţi nivelul implicit al volumului.

[Mod de sunet] - Selectaţi un efect de sunet presetat.

[Mod de noapte] - Egalizaţi sunetele puternice şi sunetele slabe. Activaţi această caracteristică pentru a urmări filme pe DVD la un volum redus noaptea.

#### Notă

• Valabil numai pentru discuri DVD codificate Dolby Digital.

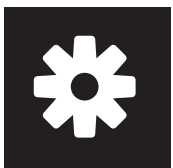

## Preferinţă

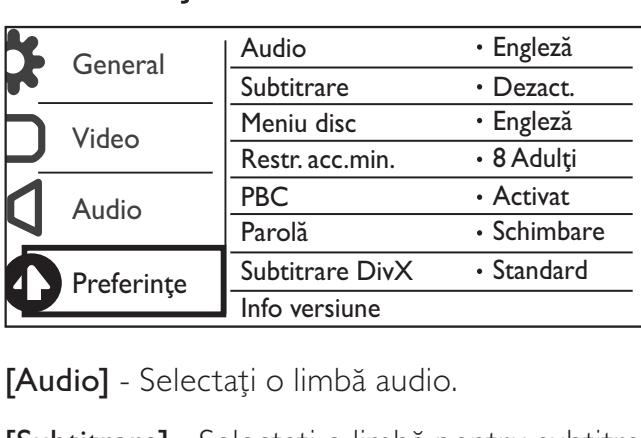

[Audio] - Selectați o limbă audio.

[Subtitrare] - Selectati o limbă pentru subtitrare.

[Meniu disc] - Selectaţi o limbă pentru meniul discului.

#### Notă

- Pentru unele DVD-uri, limba de subtitrare sau audio poate fi schimbată numai din meniul discului.
- Pentru o limbă care nu este listată, selectați [Altele]. Verificați lista codurilor limbă (consultați "Language Code"), și apoi introduceți codul limbă respectiv. (Consultați "Setup" ("Configurare") > "General setup" ("Configurare generală") > "Play a locked disc" ("Redarea unui disc blocat") pentru modul de introducere a codului din 4 cifre)

[Restr. acc.min.] - Selectaţi un nivel de clasificare pentru a restricţiona redarea discurilor pentru copii. Aceste discuri trebuie înregistrate cu niveluri de clasificare.

Notă

- Pentru a reda un disc DVD care are un nivel de clasificare mai mare decât setarea dvs., introduceţi mai întâi parola. Consultați "Setup" ("Configurare") > "General setup" ("Configurare generală") > "Play a locked disc" ("Redarea unui disc blocat") pentru detalii)
- Clasificările variază de la țară la țară. Pentru a permite redarea tuturor discurilor, selectați <sup>[8</sup> Adulți].
- Unele discuri au clasificări imprimate, dar nu sunt înregistrate cu clasificări. Această funcţie nu are niciun efect asupra acestor discuri.

[PBC] - Activaţi sau dezactivaţi caracteristica PBC (controlul redării).

[Parolă] - Modificaţi parola pentru redarea discurilor care sunt blocate sau restricţionate cu niveluri de clasificare.

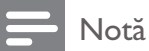

• Dacă uitați parola, introduceți "136900" înainte de a seta o parolă nouă.

#### Modificarea parolei

- 1 Selectaţi [Preferinţe] > [Parolă] > [Schimbare] şi apoi apăsaţi OK. » Este afişată interfaţa pentru modificarea parolei.
- 2 Apăsați OK din nou. → Este afișat "0" în spatele **[Parolă veche]** ca prima cifră a vechii parole.
- 3 Apăsați  $\blacktriangle$  /  $\blacktriangledown$  pentru a seta o valoare (de la 0 la 9) pentru prima cifră.<br>4 Apăsați  $\blacktriangleright$
- 
- 4 Apăsați ▶▶.<br>5 Repetați paș 5 Repetați pașii 3 și 4 pentru a introduce vechea parolă din 6 cifre.<br>6 Repetati pasii 3 și 4 pentru a introduce noua parolă din spatele [F
- 6 Repetați pașii 3 și 4 pentru a introduce noua parolă din spatele **[Parolă nouă]**.<br>7 Repetați pașii 3 și 4 pentru a introduce noua parolă din spatele **[Confirmare P**
- Repetați pașii 3 și 4 pentru a introduce noua parolă din spatele [Confirmare PWD].

[Subtitrare DivX] - Selectaţi un set de caractere care acceptă subtitrarea materialului dvs. video DivX.

[Info versiune] - Afișați informațiile despre versiunea de software pentru acest player.

[Implicit] - Resetaţi toate setările la valorile implicite din fabrică, ce excepţia setărilor pentru [Blocare disc], [Restr. acc.min.] şi [Parolă].

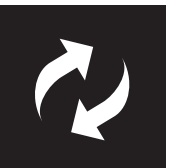

## Actualizare software

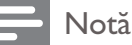

• Alimentarea electrică nu trebuie întreruptă în timpul actualizării software-ului.

Verificaţi versiunea de software curentă pentru acest player şi apoi mergeţi la site-ul Web Philips pentru informaţii despre actualizarea software-ului.

### Verificarea versiunii de software curente

- $1$  Apăsați $\bigstar$ .
- 2 Selectați  $\bullet$  și apoi apăsați OK.
- 3 Selectaţi [Preferinţe] > [Info versiune] şi apoi apăsaţi OK.

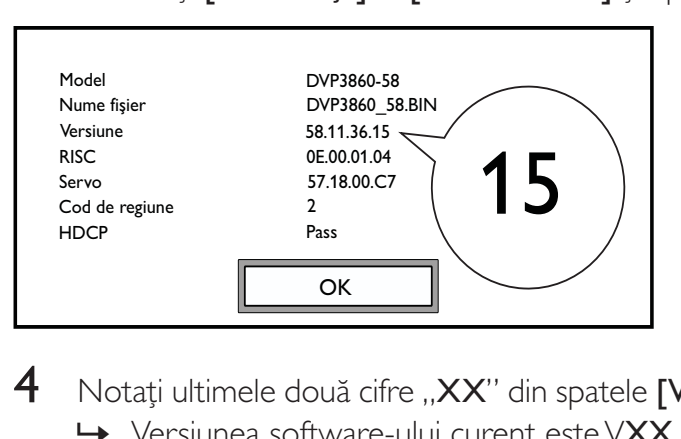

4 Notați ultimele două cifre "XX" din spatele [Versiune] (de exemplu "15" din graficul de mai sus). » Versiunea software-ului curent este VXX.

### Realizaţi actualizarea

- 1 Vizitați www.philips.com/support.<br>2 Căutati informatii de asistentă cu
- $\overline{2}$  Căutați informații de asistență cu "DVP3860/58" ca și cuvinte cheie.<br> $\overline{3}$  Faceti clic pe rezultatul căutare pentru a afisa informatiile de asistent
- Faceți clic pe rezultatul căutare pentru a afișa informațiile de asistență disponibile.
- $4$  Citiți fișierul Readme pentru upgrade Firmware și urmați instrucțiunile pentru a finaliza actualizarea software-ului.

#### Avertisment

• Risc de şoc electric. Nu scoateţi niciodată carcasa player-ului.

Pentru a păstra validitatea garanției, nu încercați niciodată să reparați player-ul pe cont propriu. Dacă întâmpinaţi probleme în utilizarea player-ului, verificaţi punctele de mai jos înainte de a solicita service. Dacă problema persistă, înregistrați player-ul și obțineți asistență de la www.philips.com/ welcome.

În cazul în care contactaţi Philips, vi se va solicita să indicaţi numărul de model şi numărul de serie ale acestui player. Numărul de modul şi numărul de serie sunt inscripţionate pe partea posterioară a acestui player. Scrieţi numerele aici:

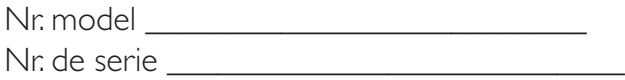

#### Nu există imagine.

- Pentru modul de selectare a canalului de intrare video corect, consultati manualul de utilizare a televizorului.
- Comutaţi la modul implicit dacă setarea pentru scanare progresivă sau setarea pentru sistem TV se modifică.

#### Nicio imagine pe conexiunea HDMI.

- Dacă acest player este conectat la un dispozitiv de afişare neautorizat, semnalul audio/video nu poate fi redat.
- În cazul în care cablul HDMI este defect, înlocuiţi-l cu un cablu HDMI nou.
- Dacă aţi modificat setarea pentru rezoluţia HDMI video, comutaţi în modul său implicit.

#### Nu există nicio ieşire sunet de la televizor.

• Asiguraţi-vă de conectarea cablurilor audio la mufele de intrare audio care sunt grupate cu mufele de intrare video selectate.

#### Niciun sunet pe conexiunea HDMI.

- Dacă dispozitivul conectat nu este conform cu HDCP sau este compatibil numai cu DVI, nu poate fi auzit niciun sunet de la ieşirea HDMI.
- Asigurați-vă că [HDMI Audio] este setat la [Activat].

#### Nu există sunet în timpul redării video DivX.

Codurile audio nu sunt acceptate.

#### Discul sau dispozitivul de stocare USB nu pot fi citite.

- Asiguraţi-vă că acest player acceptă discul sau dispozitivul de stocare USB. (Consultaţi "Specifications" ("Specificații") > "Playable media" ("Conținut media care poate fi redat"))
- Pentru un disc înregistrat, asiguraţi-vă că discul este înregistrat.

Depanare

#### Fişierele înregistrate (JPEG, MP3, WMA) nu pot fi redate sau citite.

- Asiguraţi-vă că fişierul a fost înregistrat în formatul UDF, ISO9660 sau JOLIET.
- Asiguraţi-vă că numărul de fişiere nu depăşeşte limita (maxim 648 de fişiere).
- Asigurați-vă că acest player acceptă aceste fișiere. (Consultați "Specifications" ("Specificații") > "Playable media" ("Continut media care poate fi redat"))

#### Fişierele DivX nu pot fi redate.

- Asiguraţi-vă că fişierul video DivX este complet şi că extensia fişierului este corectă.
- Fişierele video protejate prin DRM care sunt stocate pe o unitate flash USB nu pot fi redate printr-o conexiune video analogică (de exemplu compozit, component şi scart). Transferaţi conţinutul video pe un disc acceptat sau utilizaţi o conexiune HDMI pentru a reda aceste fişiere.

#### Subtitrările DivX nu sunt afişate corect.

- Asiguraţi-vă că numele fişierului de subtitrare este acelaşi cu numele fişierului video.
- Asigurați-vă că fișierul video DivX și fișierul de subtitrare sunt salvate în același director.
- Selectați setul de caractere care acceptă subtitrarea. (Consultați [Preferințe] > [Subtitrare DivX])

#### EasyLink nu funcţionează.

- Asiguraţi-vă de activarea caracteristicii EasyLink pe televizor.
- Asigurați-vă că setările pentru [EasyLink] sunt corecte.

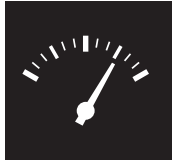

## Specificaţii

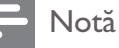

• Specificaţiile pot fi modificate fără preaviz

Cod regiune DVD Ţări

Europa

#### Conţinutul media care poate fi redat

- Disc
	- DVD, DVD-Video, VCD, SVCD, CD audio
	- DVD+R/+RW, DVD-R/-RW, DVD+R/-R DL (strat dublu), CD-R/-RW (număr maxim de fişiere: 648)
- **Fisier** 
	- Video: .avi, .divx, .mp4, .xvid
	- Audio: .mp3, .wma
	- Imagine: .jpg, .jpeg
	- dispozitiv de stocare USB
		- Compatibilitate: USB (2.0) de mare viteză
		- Suport clasă: MSC (clasă de stocare în masă)
		- Sistem fişier: FAT16, FAT32
		- Număr maxim de albume/foldere: 300
		- Număr maxim de piese/titluri: 648

#### Video

- Sistem de semnal: PAL, NTSC
- Ieşire video compozită: 1 Vp-p (75 ohm)
- Ieşire video component: 0,7 Vp-p (75 ohmi)
- Ieşire HDMI: 480i, 480p, 576i, 576p, 720p, 1080i, 1080p

#### Audio

- leșire analogică pe 2 canale
	- AUDIO OUT L&R: 2 Vrms (47 kohmi)
- Ieşire digitală: 0,5 Vp-p (75 ohm)
	- Coaxială
- leşire HDMI
- Frecventă de esantionare:
	- MP3: 8 kHz, 11 kHz, 12 kHz, 16 kHz, 22 kHz, 24 kHz, 32 kHz, 44.1 kHz, 48 kHz
	- WMA: 44,1 kHz, 48 kHz

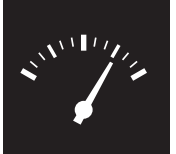

## Specificaţii

- Flux cu debit constant:
	- MP3: 8 kbps 320 kbps
	- WMA: 64 kbps 192 kbps

#### Unitate principală

- Dimensiuni ( $L \times \hat{I} \times A$ ): 360  $\times$  42  $\times$  209 (mm)
- Greutate netă: 1,32 kg

#### Alimentare

- Tensiune de alimentare: 230 V~, 50 Hz
- Consum de energie: <10 W
- Consum de energie în modul standby: < 0,4 W

#### Accesorii incluse

- Telecomandă şi o baterie
- Fişă de informaţii de siguranţă
- CD-ROM
- Manual de utilizare

#### Specificaţii laser

- Tip: laser semiconductor InGaAIP (DVD), AIGaAs (CD)
- Lungime rază: 658 nm (DVD), 790 nm (CD)
- Putere de ieşire: 7,0 mW (DVD), 10,0 mW (VCD/CD)
- Divergenţă raze: 60 grade

## CESKA REPUBLIKA

Vystraha! Tento přístroj pracuje s laserovým paprskem. Při nesprávné manipulaci s přístrojem (v rozporu s tímto návodem) můże dojít k nebezpečnému ozáření. Proto přístroj za chodu neotevírejte ani nesnímejte jeho kryty. Jakoukoli opravu vždy svěřte specializovanému servisu.

Nebezpečí! Pří sejmutí krytů a odjištění bezpečnostních spínačů hrozí nebezpečí neviditelného laserového záření!

Chraňte se před přímým zásahem laserového paprsku.

Záruka: Pokud byste z jakéhokoli důvodu přístroj demontovali, vždy nejdříve vytáhněte siťovou zástrčku.

*Přístroj chraňte před jakoukoli vlhkostí i před kapkami vody.*

## MAGYARORSZÁG

Minőségtanúsítás

A garanciajegyen feltüntetett forgalombahozó vállalat a 2/1984. (III. 10.) BkM-lpM együttes rendelet értelmében tanúsítja, hogy ezen készülék megfelel a mûszaki adatokban megadott értékeknek.

Figyelem! A meghibásodott készüleket beleértve a hálózati csatlakozót is - csak szakember (szerviz) javíthatja. Ne tegye ki készüléket esőnek vagy nedvesség hatásának!

#### Garancia

A forgalombahozó vállalat a termékre 12 hónap garanciát vállal.

### SLOVAK REPUBLIC

Prístroj sa nesmie používať v mokrom a vlhkom prostredí! Chránte pred striekajúcou a kvapkajúcou vodou!

#### Laser specification

- Type: Semiconductor laser InGaAIP (DVD), AIGaAs (CD)
- Wave length: 658 nm (DVD), 790 nm (CD)
- Output Power: 7.0 mW (DVD), 10.0 mW  $(VCD/CD)$
- Beam divergence: 60 degrees

#### Specifikace laseru

- Typ: Polovodičový laser InGaAIP (DVD), AIGaAs (CD)
- Vlnová délka: 658 nm (DVD), 790 nm (CD)
- Výstupní výkon: 7,0 mW (DVD), 10,0 mW (VCD/CD)
- Divergence paprsků: 60 stupňů

This product is in compliance with the  ${\sf E}$ directive.

EEE yönergesine uygundur.

Producent zastrzega możliwość wprowadzania zmian technicznych.

## Language code

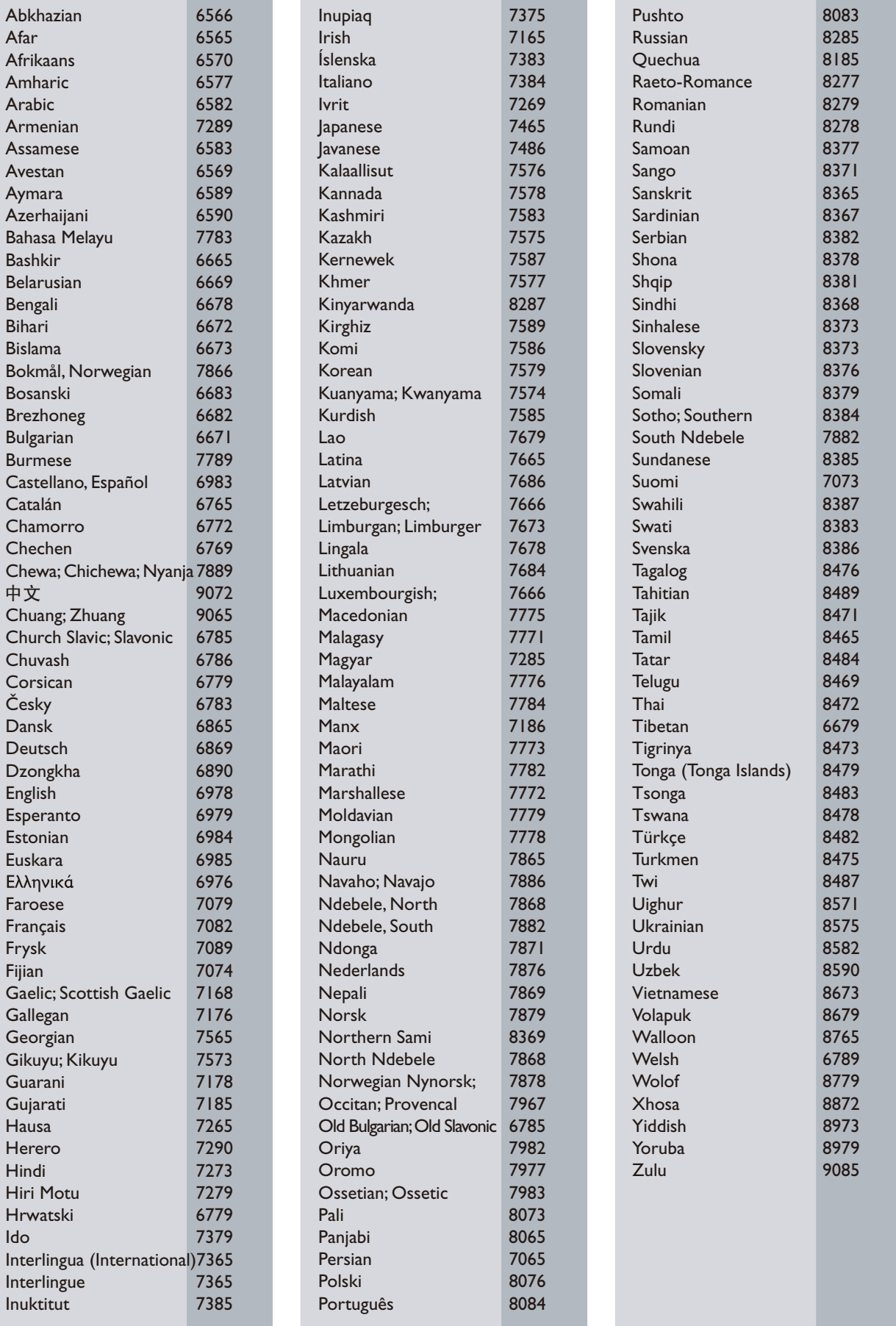

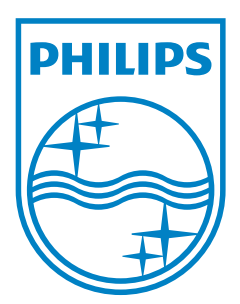

© 2011 Koninklijke Philips Electronics N.V. All rights reserved. DVP3860\_58\_UM\_V2.0

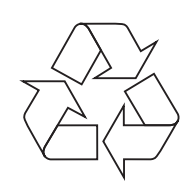